### <span id="page-0-1"></span>Interface entre Python et R

### Zhentao Li

<span id="page-0-0"></span>13 avril 2016

# Le langage R

Le langage R est un langage beaucoup utlisé pour le calcul statistiques.

### Le langage R

- Le langage R est un langage beaucoup utlisé pour le calcul statistiques.
- Comme scipy, ce langage manipule les valeurs vectorielles.

### Le langage R

- Le langage R est un langage beaucoup utlisé pour le calcul statistiques.
- Comme scipy, ce langage manipule les valeurs vectorielles.
- Les commandes vus dans le cours de [calcul scientifique](#page-0-1) peuvent être considérés comme des analogues de commandes dans R.

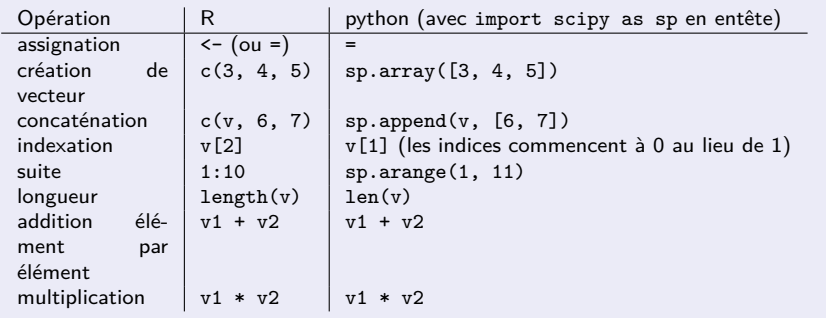

# **Correspondance**

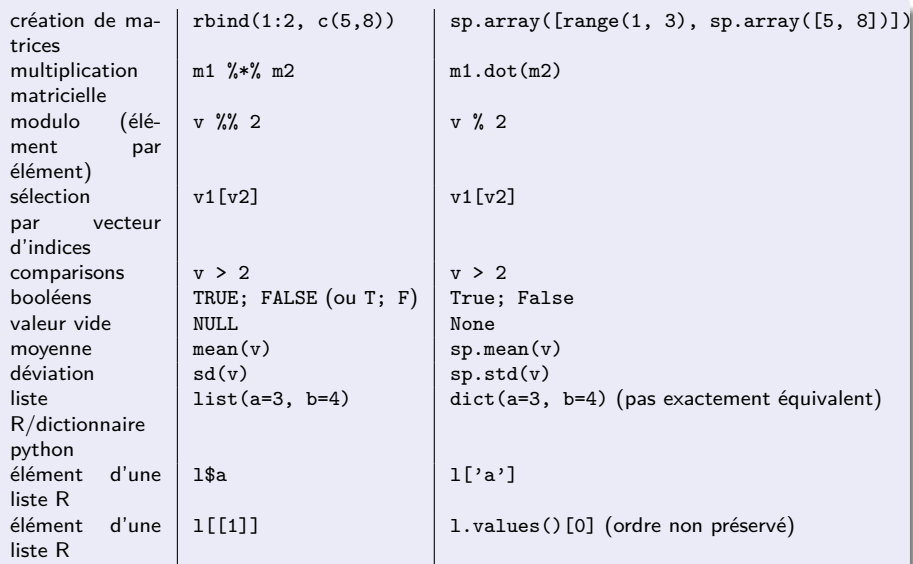

### Correspondance de fonctions

#### R

```
compte_impairs \leftarrow function(v) {
    length(v[v \, % 2 == 1])}
```
Python

```
def compte impairs(v):return len(v[v % 2 == 1])
```
**Remarque (avancée):** En fait, il y a une syntaxe que resemble encore plus à celui de R en Python: l'instruction lambda qui crée une fonction sans nom.

compte impairs = lambda v: len(v[v % 2 == 1])

Il existe plusieurs modules pour pouvoir appeller les fonctions et échanger des données entre les deux langages. Les plus populaires sont

- $\bullet$  [rpy2](http://rpy.sourceforge.net/)
- [pyRserver](https://pypi.python.org/pypi/pyRserve/) (avec [Rserve](https://rforge.net/Rserve/) du côté R)
- [PypeR](http://www.webarray.org/softwares/PypeR/)

Nous allons voir l'utilisation de rpy2 qui est relativement simple.

Il se trouve que la plupart des fonctionalités de rpy2 sont dans le sous-module robjects et l'objet r de rpy2.robjects.

from rpy2 import robjects from rpy2.robjects import r

**Remarque:** Les **objets** sont une notion que nous avons déjà vu lorsque nous avons parlé de Class.

# Un exemple rpy2

Les constantes dans R sont accessible avec la syntaxe suivante.

```
>>> from rpy2.robjects import r
>>> r.pi
<FloatVector - Python:0x29d9998 / R:0x22e30f8>
[3.141593]
>>> r.pi[0]
3.141592653589793
>> v = r.pi + 2
>>> v
\langleFloatVector - Python: 0x29d9c68 / R: 0x1657398>
[3.141593, 2.000000]
\gg r.sum(v)<FloatVector - Python:0x29dba70 / R:0x22ed868>
[5.141593]
>>> # On peut aussi appeler des fonctions python sur les vecteurs R
\gg sum(v)
5.141592653589793
```
### Création d'objets R

Pour créer un vecteur, nous pouvons utilier c() de R.

```
\gg r.c(1, 2, 3)
\frac{1}{\sqrt{2}}<br>
\frac{1}{2}<br>
\frac{2}{3}\begin{bmatrix} 1, & 2, \end{bmatrix}\gg r.c(1.0, 2, 3)
<FloatVector - Python:0x29dcbd8 / R:0x27c8ac0>
[1.000000, 2.000000, 3.000000]
```
Ou en faissant appel à robjects.IntVector, robjects.FloatVector, robjects.StrVector, etc.

```
>>> robjects.IntVector([1,2,3])
<IntVector - Python:0x29dd9e0 / R:0x1657638>
  \begin{array}{cccc} 1, & 2, & 3 \end{array}>>> robjects.FloatVector([1,2,3])
<FloatVector - Python:0x29dd488 / R:0x27c8a30>
[1.000000, 2.000000, 3.000000]
>>> robjects.StrVector([1,2,3])
<StrVector - Python:0x29dd170 / R:0x1f0dda8>
['1', '2', '3']
```
# Interface avec scipy (ou numpy)

Il est possible de transformer les vecteurs numpy/scipy en vecteurs R et vice versa.

```
\gg v1 = r.c(3,5,7)
\gg v2 = sp.array(v1)
>>> v2
array([3, 5, 7], dtype=int32)>> v3 = v2 * 2
\gg v4 = robjects. IntVector(v3)
>> v4
\text{IntVector} - Python: 0x2ea8440 / R: 0x16578d8>
[ 6, 10, 14]
```
### Exécution directe

Il est possible d'exécuter une (ou plusieurs) ligne(s) de R directement.

```
\gg v = r('1:10')>>> v
<IntVector - Python:0x2979830 / R:0x1d49fe0>
[ 1, 2, 3, ..., 8, 9,
\gg \mathbf{r}('sum(1:10)')<IntVector - Python:0x29dda70 / R:0x22f0448>
      [ 55]
```
Nous appelons rpy2.robjects.r comme une fonction avec un seul paramètre: une chaîne de caractères. Cette chaîne a comme valeur le code R que nous voulons exécuter.

### Importation de paquets R

```
>>> from rpy2.robjects.packages import importr
>>> datasets = importr('datasets')
>>> datasets.occupationalStatus
<Matrix - Python:0x3d78128 / R:0x3e10060>
      50, 16, 12, ..., 177, 71,
```